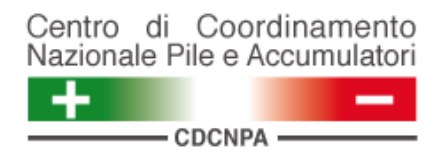

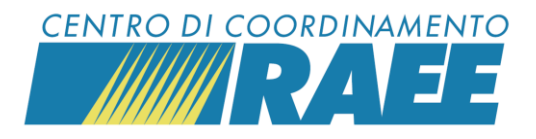

# **Sollecitare o annullare le Richieste di Ritiro (RdR)**

# *Mini guida*

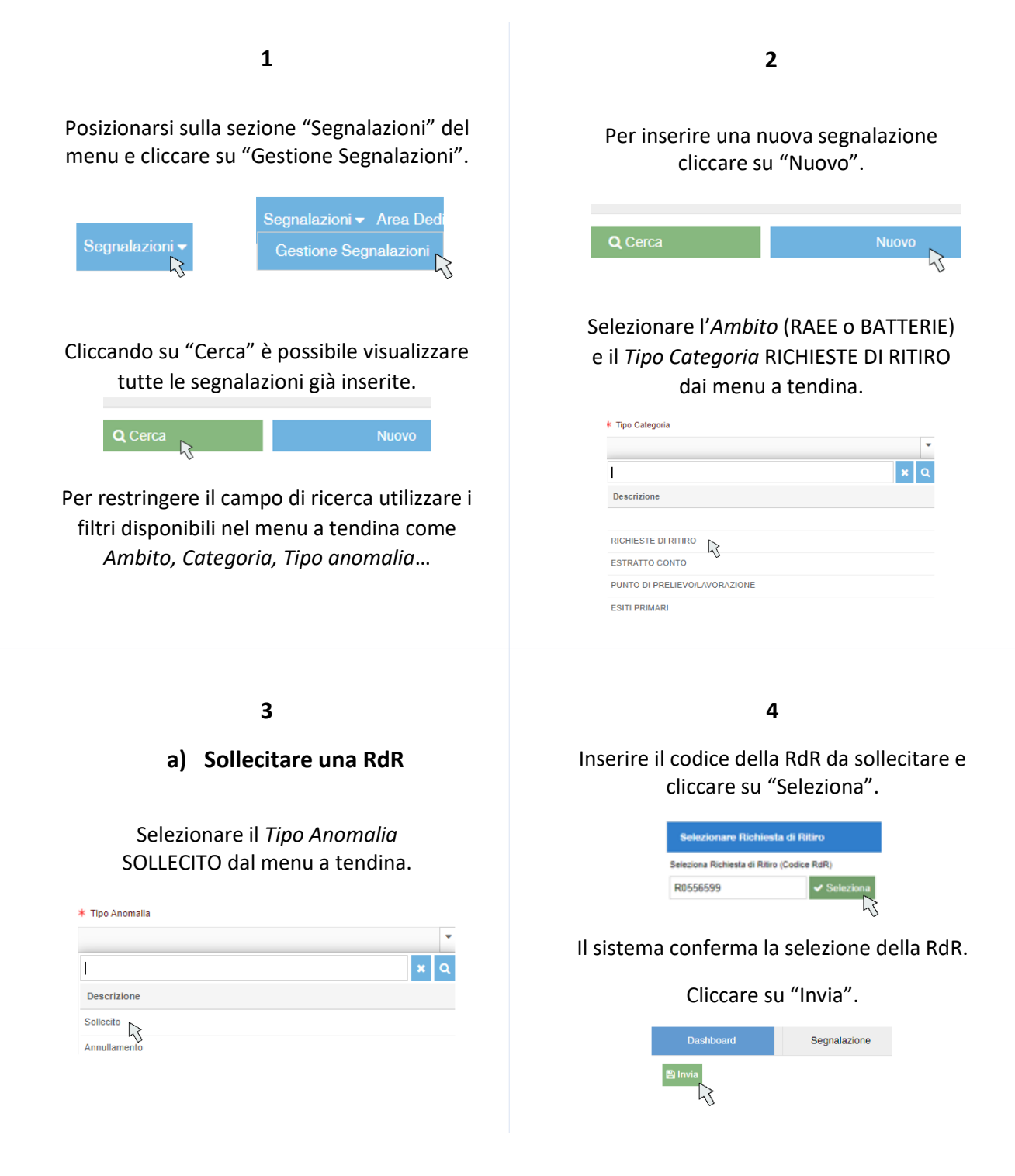

*Sollecitare o annullare le RdR I dati inseriti sono dati di test* 

**CDC RAEE** N. Verde: 800 894 097 – Mail[: info@cdcraee.it](mailto:info@cdcraee.it) **CDCNPA** Tel: (+39) 02 613.172.08 – Mail[: helpdesk@cdcnpa.it](mailto:helpdesk@cdcnpa.it)

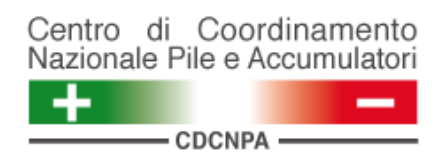

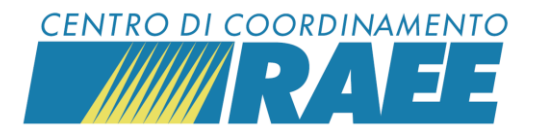

#### **5**

Il sistema attribuisce un codice alla segnalazione e restituisce il riepilogo dei dati.

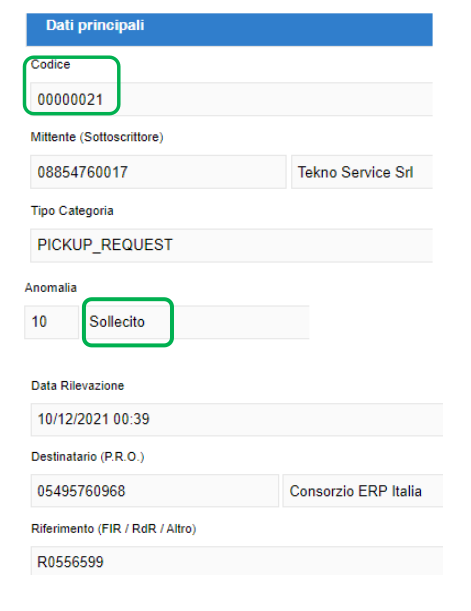

# **6**

### **b) Annullare una RdR**

Selezionare il *Tipo Anomalia* ANNULLAMENTO dal menu a tendina.

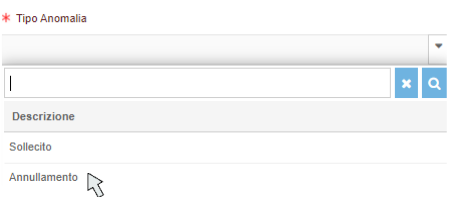

## Inserire il codice della RdR da annullare e cliccare su "Seleziona".

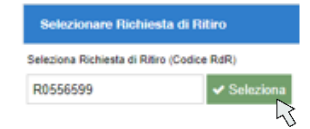

Il sistema conferma la selezione della RdR.

**7**

Cliccare su "Invia".

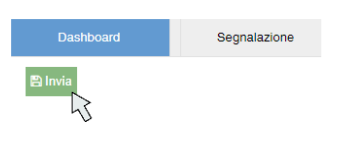

#### Il sistema attribuisce un codice alla segnalazione e restituisce il riepilogo dei dati.

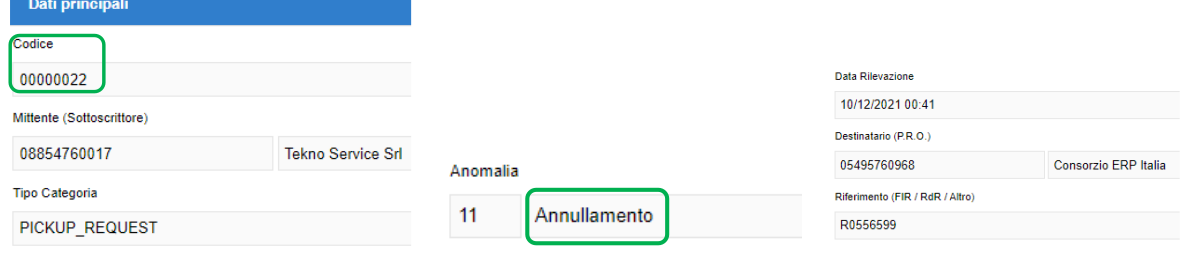

*Sollecitare o annullare le RdR I dati inseriti sono dati di test* 

**CDC RAEE** N. Verde: 800 894 097 – Mail[: info@cdcraee.it](mailto:info@cdcraee.it) **CDCNPA** Tel: (+39) 02 613.172.08 – Mail[: helpdesk@cdcnpa.it](mailto:helpdesk@cdcnpa.it)